Instrucciones de manejo

# GIRA

#### **Temporizador semanal de 2 canales** Ref.: 1073 00

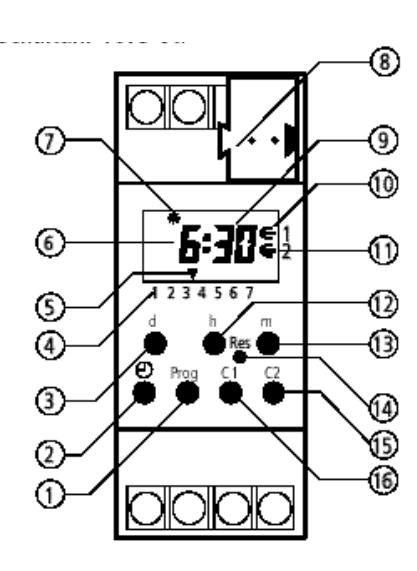

### **Contenido**

- 1.0 Descripción
- 1.1 Utilización adecuada
- 1.2 Características
- 1.3 Datos técnicos
- 1.4 Esquema de medidas
- 2.0 Instrucciones de montaje
- 2.1 Notas de seguridad
- 2.2 Conexión de bus
- 3.0 Puesta en funcionamiento
- 3.1 Información
- 3.2 Indicaciones generales
- 3.3 Retroceso automático
- 3.4 Avance rápido
- 3.5 Preselección de conmutación
- 3.6 Funcionamiento automático
- 3.7 Prioridades
- 3.8 Detección del sistema automático de conmutación V/I
- 4.0 Programación
- 4.1 Programación en el programa semanal
- 4.2 Programación en el programa diario
- 4.3 Consulta de programa
- 4.4 Modificación de programa
- 4.5 Borrado individual
- 4.6 Borrado total de todos los tiempos de conmutación
- 4.7 RESET
- 1 Programación/consulta
- 2 Ajuste de la hora actual
- 3 Ajuste del día de la semana
- 4 Indicación de los días de la semana  $(1 = Lu, 2 = Ma ... 7 = Do)$
- 5 Cursor t para la indicación de los días de la semana
- 6 Indicación de horas
- 7 Indicación para el cambio automático de horario de verano/invierno  $(C =$  horario de verano/ d = horario de invierno)
- 8 Conexión de bus
- 9 Indicación de minutos
- 10 Indicación del estado de conmutación canal C1  $(∈ = 1/⊂ = 0)$
- 11 Indicación del estado de conmutación canal C2  $( \in = 1 / \subset = 0)$
- 12 Ajuste de horas
- 13 Ajuste de minutos
- 14 RESET
- 15 Canal C2
- 16 Canal C1
- 5.0 Funciones de conmutación
- 5.1 Preselección de conmutación CONEXIÓN/ DESCONEXIÓN
- 5.2 Duración de CONEXIÓN/DESCONEXIÓN
- 5.3 Programa de vacaciones
- 5.4 Cancelación de programa de vacaciones
- 6.0 Sistema automático de conmutación horario de verano/invierno
- 6.1 Tabla de selección para el sistema automático de cambio de horario de verano/invierno
- 6.2 Modificación del sistema automático de conmutación para el cambio de horario de verano/ invierno
- 6.3 Primera puesta en funcionamiento **sin** cambio automático de horario de verano/invierno
- 6.4 Primera puesta en funcionamiento **con** cambio automático de horario de verano/invierno
- 6.5 Cambio manual de horario de verano/invierno

Instrucciones de manejo

# GIRA

## **1.0 DESCRIPCIÓN**

**Info**

#### **1.1 Utilización adecuada**

El sensor de tiempo controla a través de participantes de bus conectados por dirección de grupos. Opcionalmente y dependiendo del tiempo, el sensor de tiempo envía telegramas de 1 o de 8 bits.

#### **1.2 Características**

El sensor de tiempo ya viene programado con la fecha, el cambio automático de horario de verano/ invierno, así como con la hora actual del reloj semanal.

• Memoria del programa imperdible gracias a EE-PROM.

Los tiempos de conmutación programados se mantienen durante aprox. 10 años incluso en caso de una interrupción de la tensión del bus y de una reserva de marcha que ya no es suficiente.

- Retrospección automática del programa
- 99 días programa de vacaciones, 99 días programables con antelación
- Preselección de conmutación
- Conexión permanente CONEXIÓN/DESCO-NEXIÓN
- Autonomía máxima mediante pila de litio aprox. 6 años

#### **1.3 Datos técnicos**

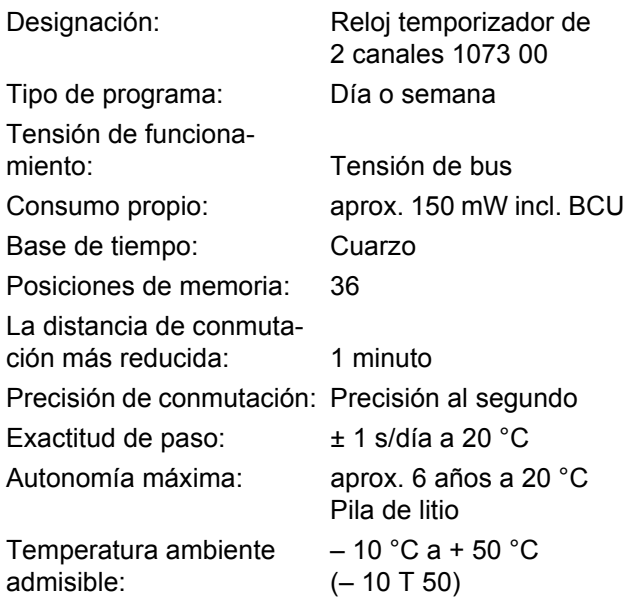

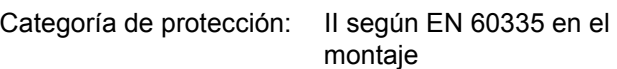

Tipo de protección: IP 20 según EN 60529

Tenga en cuenta los datos técnicos diferentes en la placa indicadora de tipo del dispositivo. Reservado el derecho a modificaciones técnicas.

#### **Indicación CEM**

Los sensores de tiempo cumplen las directivas europeas 73/23/CEE (directiva de baja tensión) y 89/336/CEE (directiva CEM). Si los sensores de tiempo se utilizan en combinación con otros dispositivos en una instalación, se deberá tener en cuenta que la instalación completa no ocasione radiointerferencias.

#### **1.4 Esquema de medidas**

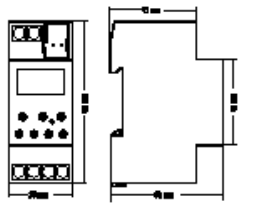

# GIRA

## **2.0 INDICACIONES DE MONTAJE**

#### **2.1 Nota de seguridad**

**Los trabajos en el bus de instalación europeo EIB solo se deberán llevar a cabo por un técnico electricista formado. Respete las prescripciones nacionales y las disposiciones de seguridad aplicables.**

A pesar de las costosas medidas de protección, los campos electromagnéticos extraordinariamente potentes pueden provocar averías en el sensor de tiempo. Por ello, antes de la instalación recomendamos tener en cuenta los siguientes puntos:

- Apantallar los consumidores inductivos mediante un filtro RC adecuado.
- No monte el dispositivo en las cercanías inmediatas de fuentes de interferencia, como p. ej. transformadores, contactores, PC y televisores, etc.
- Después de una avería puede ser necesario realizar una nueva puesta en funcionamiento (a partir del capítulo 6.0).

### **3.0 PUESTA EN FUNCIONAMIENTO**

#### **3.1 Información**

**El sensor de tiempo ya viene programado de fábrica con la norma europea aplicable de conmutación para el cambio automático de horario de verano/invierno y la hora actual como reloj temporizador semanal.**

Es posible modificar la norma de conmutación, véase a partir del capítulo 6.0.

#### **3.2 Indicaciones generales**

- <sup>®</sup> El símbolo significa: ¡Atención, tenga en cuenta!
- <sup>T</sup> El símbolo significa: Tiene que pulsar la tecla ilustrada para la programación.

#### **Ejemplo:**

 $\mathscr{F}(\mathbb{D}) =$  Pulse la tecla con el símbolo del reloj

**2.2 Conexión de bus**

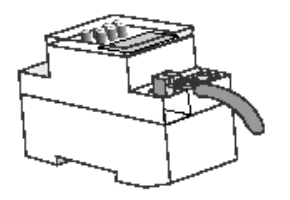

#### **3.3 Retroceso automático**

Si en el modo de programación o consulta no se pulsa ninguna tecla durante un tiempo prolongado, la indicación retrocederá automáticamente al funcionamiento automático tras 40 segundos. A continuación, el aparato acepta el estado de conmutación especificado por el programa.

#### **3.4 Avance rápido**

Durante un ajuste de hora o programación: Mantenga pulsada la tecla **h** o **m** durante más de 4 segundos.

#### **3.5 Preselección de conmutación**

El símbolo ∈ indica que el consumidor asignado contiene, dependiendo de la parametrización, p. ej.: un telegrama de conexión.

El símbolo ⊂ indica que el consumidor asignado contiene, dependiendo de la parametrización, p. ej.: un telegrama de desconexión.

#### **GIRA Info Temporizador semanal de 2 canales**

Instrucciones de manejo

### **3.6 Funcionamiento automático**

En el funcionamiento automático se indican:

- la hora actual
- si el horario de verano/invierno cambia automáticamente
- si el sensor de tiempo p. ej.: envía un telegrama de conexión o de desconexión
- si el sensor de tiempo p. ej.: envía cíclicamente un telegrama permanente de conexión o de desconexión
- si el programa de vacaciones está activado

#### **Cambio al funcionamiento automático:**

 $\mathscr{F}$  Pulse brevemente la tecla  $\bigoplus$ 

#### **3.7 Prioridades**

- **A** Una conexión permanente tiene prioridad con respecto a todos los demás programas.
- **B** Un programa de vacaciones tiene prioridad con respecto a una preselección de conmutación o a un programa automático.
- **C** Una conexión manual cambia el estado de conmutación hasta el siguiente tiempo de conexión opuesto.
- **D** En caso de que el tiempo de conexión sea idéntico al tiempo de desconexión, surtirá efecto siempre el tiempo de desconexión.

## **4.0 PROGRAMACIÓN**

#### **4.1 Programación en el programa semanal**

El aparto dispone de un programa semanal con las posibilidades:

- Programación individual de todos los días de la semana.
- Utilización de la formación libre de bloques por día de la semana.

Esto significa que el tiempo de conmutación de varios días de una semana sólo ocupa una posición de la memoria.

**3.8 Detección del sistema automático de cambio de horario de verano/invierno**

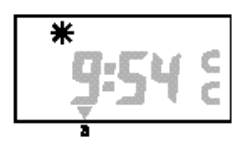

C Detección del horario de verano

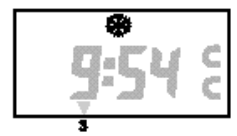

d Detección del horario de invierno

# GIRA

#### **GIRA Temporizador semanal de 2 canales**

Instrucciones de manejo

# GIRA

#### **Ejemplo para un tiempo de conexión en el canal C1:**

**Info**

Lunes **(1),** martes **(2),** miércoles **(3)** y viernes **(5)**, el consumidor asignado recibe a las 6:30 horas p. ej.: un telegrama de conexión ( $\in$ ).

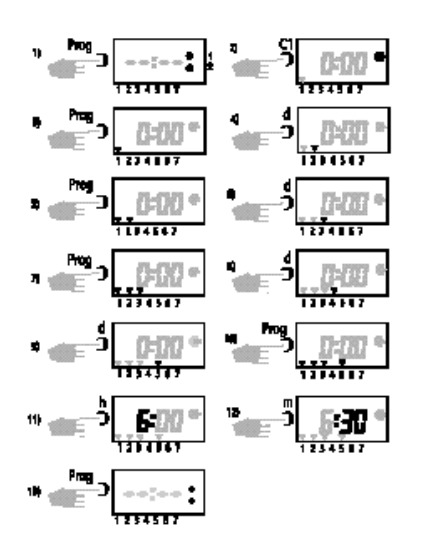

#### **Ejemplo para un tiempo de desconexión en el canal C1:**

Lunes **(1),** martes **(2),** miércoles **(3)** y viernes **(5)**, el consumidor asignado recibe a las 08:30 horas p. ej.: un telegrama de desconexión (⊂).

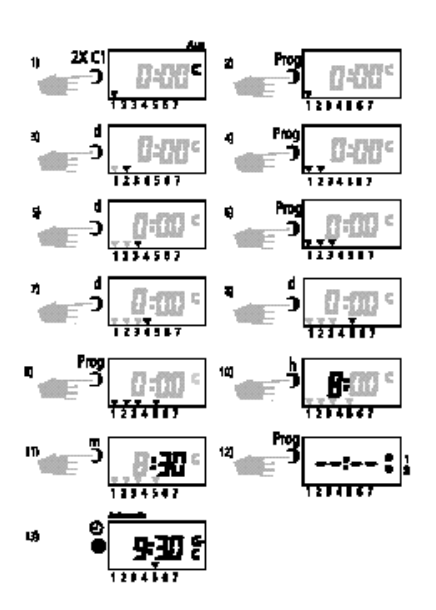

# **i Notas**

Se pueden programar otros tiempos de conmutación

- $\stackrel{\triangle}{\sim}$  Para la programación del canal C2, utilice la tecla C2.
- $\stackrel{\triangle}{\bullet}$  Si las 36 posiciones de memoria están ocupadas, se indicará en la pantalla LCD End.
- $\stackrel{\triangle}{\sim}$  En el caso de una programación simultánea de un tiempo de conexión y de desconexión, tendrá lugar siempre la desconexión. Ejemplo: 7°° horas telegrama de desconexión, 7°° telegrama de desconexión

#### **4.2 Programación en el programa diario**

#### **Sensor de tiempo con programa diario:**

Reinicie el sensor de tiempo como se describe en el capítulo 6.3 ó 6.4.

#### **Ejemplo:**

A las 6:30 horas, el canal C1 tiene que, p. ej.: enviar un telegrama de conexión (∈) y a las 8:30 horas ( $\subseteq$ ) tiene que volver a enviar un telegrama de desconexión.

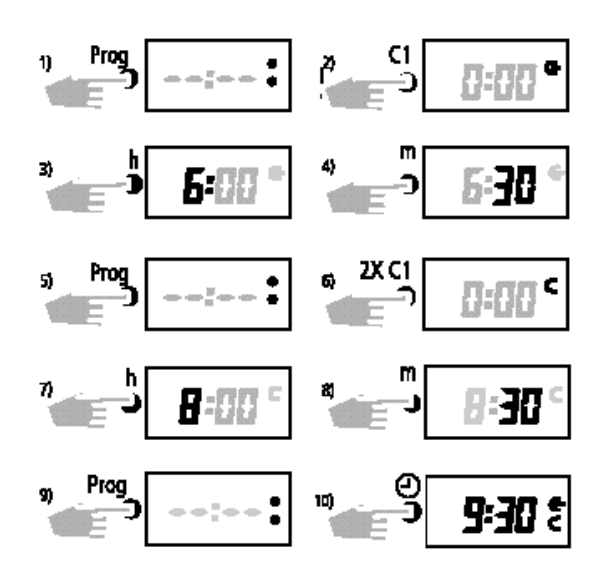

- $\bullet$  Seleccione con la tecla **C1**, si p. ej.: desea enviar un telegrama de conexión ( $\in$ ) o un telegrama de desconexión (⊂).
- $\mathcal{O}$  Para la programación del canal C2, utilice la tecla **C2**.

Instrucciones de manejo

# GIRA

#### **4.3 Consulta de programa**

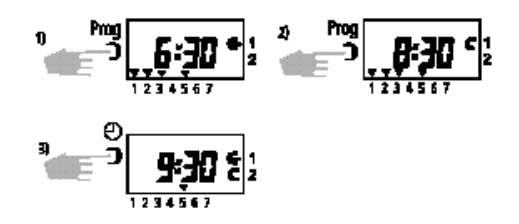

#### **Figura 1:**

**Info**

La conexión ( $\in$ ) en el canal C1 se realiza Lu, Ma, Mi, Vi 6:30 horas

#### **Figura 2:**

La desconexión (⊂) en el canal C1 se realiza Lu, Ma, Mi, Vi 08:30 horas

#### **4.4 Modificación de programa**

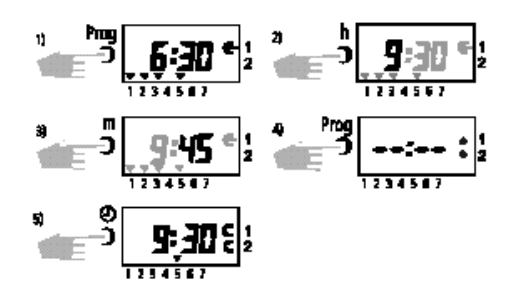

#### **Aclaración:**

- **Figura 1:** Conectar Lu, Ma, Mi, Vi a las 6:30 horas
- **Figura 2 + 3:** Conectar modificación Lu, Ma, Mi, Vi a las 9:45 horas

**Modificación del bloque de los días de la semana:** Pulse la tecla **d** varias veces, hasta que sólo **un** cursor parpadee.

- <sup>C</sup><sup>or</sup> Con la tecla **d**, seleccione el día de la semana deseado.
- )Guarde pulsando la tecla **Prog**.
- )Pueden fijarse otros días de la semana, véase arriba.

#### **4.5 Borrado individual**

Busque los tiempos de conmutación que va borrar.

- )Pulse la tecla **PROG,** hasta que se indique el tiempo de conmutación que se va a borrar. Siempre se borrará sólo el tiempo de conmutación indicado.
- )Pulse simultáneamente las teclas **h** y **m.**

$$
= 3.547
$$
  
3.23 cm<sup>2</sup>

**4.6 Borrado total de todos los tiempos de conmutación**

#### **¡Atención!**

\* **Se borrarán todos los tiempos de conmutación guardados.** ¡Sólo se mantendrán la hora actual y la norma de cambio seleccionada!

#### **Borrado total de todos los tiempos de conmutación:**

- )Pulse la tecla **Prog**.
- )A continuación, pulse las teclas **d + h + m** simultáneamente.

#### **Ahora puede:**

- programar inmediatamente.
- con la tecla Volver, cambie a funcionamiento automático.

#### **4.7 RESET**

#### **Borrado de todos los datos anteriormente guardados:**

)Pulse la tecla **Res. sin** tensión de funcionamiento.

#### **Borrado de la norma de cambio y de la hora actual:**

- $\stackrel{\triangle}{\sim}$  El programa guardado se conserva.
- )Pulse la tecla **Res. con** tensión de funcionamiento.

## **5.0 FUNCIONES DE CONMUTACIÓN**

#### **5.1 Preselección de conmutación CONEXIÓN/ DESCONEXIÓN**

#### **Efecto:**

Si durante el funcionamiento automático pulsa la tecla **C1** o **C2**, al consumidor asignado pueden p. ej.: enviarse telegramas de conexión ( $\in$ ) o telegramas de desconexión (⊂) manualmente.

Después de pulsar la tecla **C1** o **C2**, el sensor de tiempo acepta el estado de conmutación deseado. Una preselección de conmutación se vuelve a corregir antes del siguiente comando de conmutación opuesto.

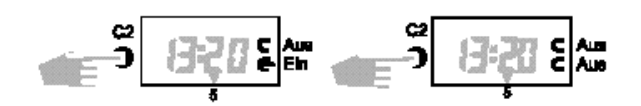

#### **5.2 Duración conexión/desconexión**

)En primer lugar, mantenga pulsada la tecla **m**.

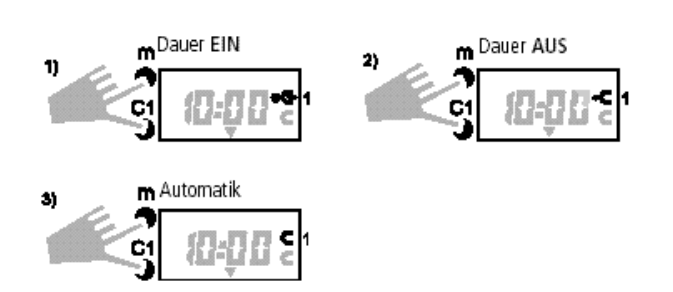

#### **Anulación de conmutación permanente:**

- )En primer lugar, mantenga pulsada la tecla **m**.
- )Pulse la tecla **C1** o **C2**, dependiendo de la programación hasta que el punto se apague.

Después de una conmutación permanente tiene lugar una retrospección del programa a través del sensor de tiempo. Esto provoca que el sensor de tiempo compruebe el programa memorizado y que seguidamente vuelva a crear el estado de conmutación correcto.

#### **5.3 Programa de vacaciones**

#### **Efecto:**

El programa de vacaciones permite cancelar un máximo de 99 días el programa guardado. La programación puede programarse con máx. 99 días de antelación.

 $\mathcal{O}$  Ninguno de los dos canales envía telegramas =  $\subset$ .

#### **Indicación:**

Durante un programa de vacaciones aparece el

símbolo **\*\*** 

#### **Inicio y fin del programa de vacaciones:**

respectivamente a medianoche, el día actual no se incluye.

#### **Ejemplo:**

El **lunes** se activa un programa de vacaciones, que será efectivo a partir del **viernes** durante 2 días. ¡Por la duración del ajuste, mantenga pulsada la tecla **h**!

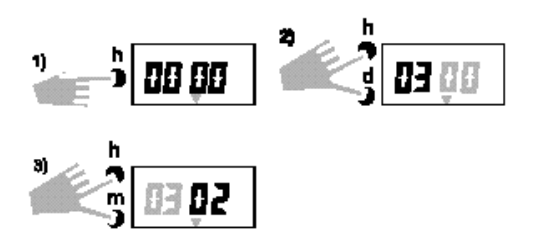

#### **5.4 Cancelación de programa de vacaciones**

)Mediante **d, h, m,** restablezca la indicación a 00 00.

# **Indicación:**

El símbolo **se** se apaga.

#### **Efecto tras una anulación manual del programa de vacaciones:**

Si se anula un programa de vacaciones, se produce una retrospección del programa. Esto provoca que el sensor de tiempo compruebe el programa memorizado y seguidamente cree el estado de conmutación correcto.

### **6.0 SISTEMA AUTOMÁTICO DE CONMUTACIÓN HORARIO DE VERANO/INVIERNO**

El sensor de tiempo puede corregir automáticamente el horario de verano/invierno.

En la primera puesta en funcionamiento, tiene que seleccionar la norma de cambio aplicable en su país de acuerdo con la siguiente tabla.

**Ejemplo:** Para Alemania **dat 1**.

**Info**

#### **6.1 Tabla de selección para el sistema automático de cambio de horario de verano/invierno**

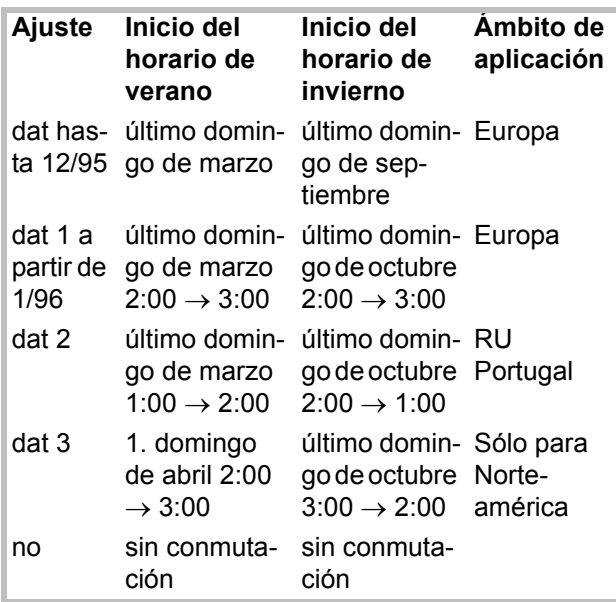

#### **6.2 Modificación del sistema automático de conmutación para el cambio de horario de verano/invierno**

- $\mathbb{G}$  Pulse primero la tecla  $\mathbb{G}$  y seguidamente la tecla **d**.
- )Mantenga las dos teclas pulsadas durante aprox. 2 segundos.

En la pantalla LCD se indica la norma de cambio del horario de verano/invierno ajustada **(p. ej. dat 1)**.

- )Pulse la tecla **C1** para modificar el sistema automático de conmutación.
- )Guarde pulsando la tecla **Prog.**
- )Mediante la tecla **d**, modifique el año.
- )Guarde pulsando la tecla **Prog.**
- )Mediante la tecla **d**, modifique la fecha para el día actual.
- )Mediante la tecla **m**, modifique la fecha para el mes.
- )Guarde pulsando la tecla **Prog.**
- **6.3 Primera puesta en funcionamiento sin cambio automático de horario de verano/ invierno**

#### **Programa semanal:**

- **Figura 2:** Mediante la tecla **C1** puede seleccionarse la norma de cambio deseada.
- **Figura 4:** Mediante la tecla **d** puede ajustarse el día actual de la semana  $(1 = \text{lunes}, 2 = \text{martes}, ... 7 = \text{Do}).$

#### **Programa diario**

**Figura 4:** No ejecutar paso del programa.

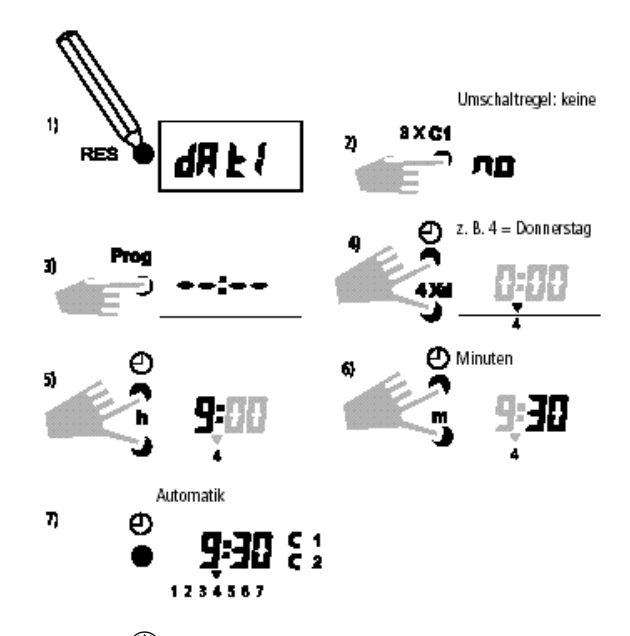

Si la tecla  $\mathbb G$  se suelta después de la introducción de la hora, los dos puntos entre la indicación de las horas y los minutos tienen que parpadear.

#### **GIRA Info Temporizador semanal de 2 canales**

Instrucciones de manejo

# GIRA

#### **6.4 Primera puesta en funcionamiento con sistema automático de horario de verano/invierno**

#### **Programa semanal:**

- **Figura 2:** Mediante la tecla **C1** puede ajustarse la norma de cambio deseada de la tabla, capítulo 6.1.
- **Figura 9:** Mediante la tecla **d** se ajusta automáticamente el día actual de la semana  $(1 = \text{lunes}, 2 = \text{martes}, \dots 7 = \text{Do}).$

#### **Programa diario**

**Figura 9:** No ejecutar paso del programa.

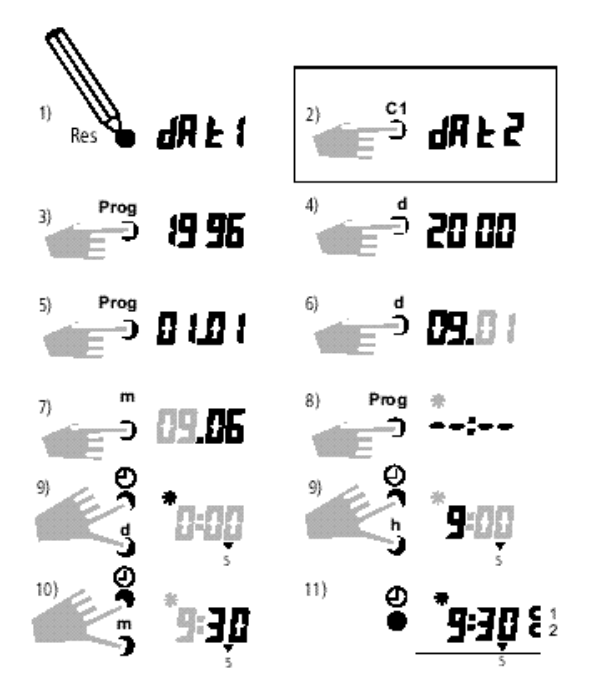

Si la tecla  $\bigoplus$  se suelta después de la introducción de la hora, los dos puntos entre la indicación de las horas y los minutos tienen que parpadear.

#### **6.5 Cambio manual de horario de verano/invierno**

- )Sólo si no se ha seleccionado **ningún** cambio automático de horario de verano/invierno **(no)**, la hora se puede corregir manualmente en +/– 1 hora.
- )En primer lugar, mantenga pulsada la tecla **d**.
- )A continuación, corrija la hora mediante las teclas  $h + m$ .

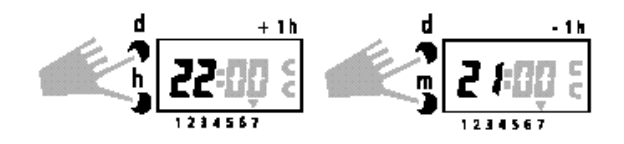

#### **GIRA Temporizador semanal de 2 canales**

Instrucciones de manejo

### **Garantía**

**Info**

Nuestra garantía se ofrece dentro del marco de los acuerdos legales.

**Por favor, envíe el aparato libre de franqueo con una descripción del problema a nuestra central de atención al cliente.**

Gira Giersiepen GmbH & Co. KG **Service Center** Dahlienstraße 12 D-42477 Radevormwald

Gira Giersiepen GmbH & Co. KG Postfach 1220 D-42461 Radevormwald

Tlfn. +49 (0) 2195 / 602 - 0 Fax +49 (0) 2195 / 602 - 339 Internet: www.gira.com